## Wie kann ich meine reservierten Tickets für meine Dauerkartenplätze online buchen?

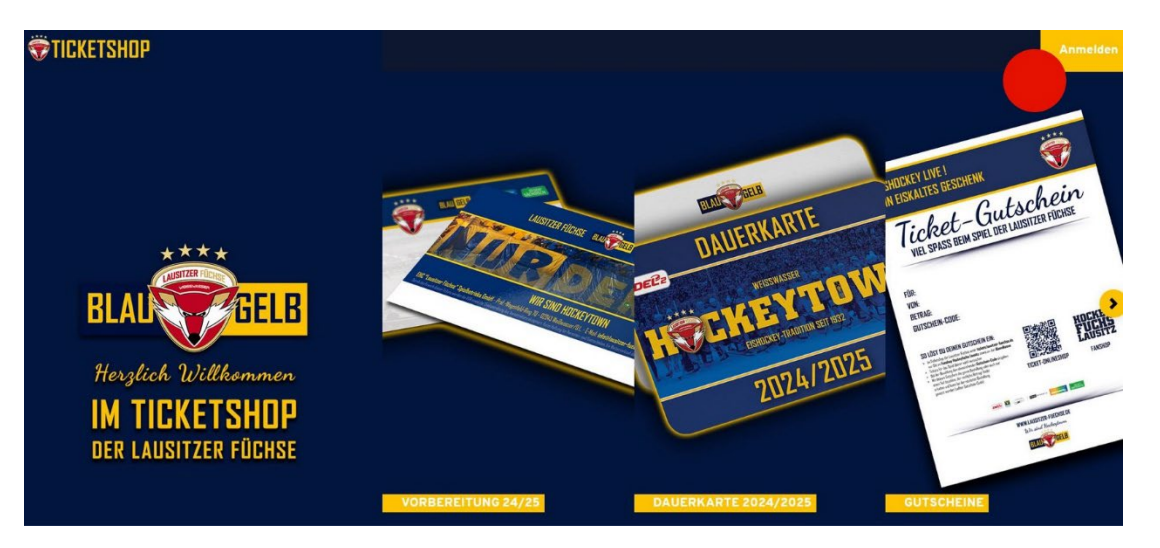

## A) Ich habe bereits meine Dauerkarte online gekauft oder ein Onlineshop-Konto, das mit meiner Dauerkarte verknüpft wurde:

Du kannst dich ganz einfach in unserem Onlineshop mit deinen bekannten Daten anmelden und findest dann rechts oben ein Symbol für deine offene Reservierung.

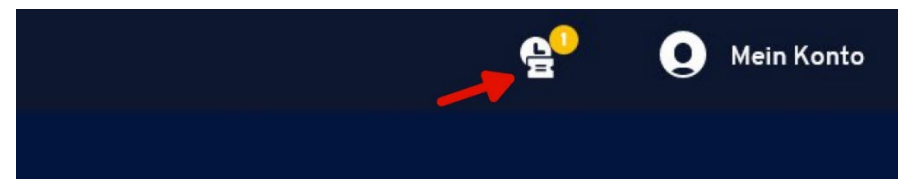

So gelangst du direkt zu den für dich reservierten Tickets und kannst diese mit deiner gewünschten Zahlart buchen.

Tipp: Wenn du mehrere Tickets reserviert hast, aber nicht alle benötigst, kannst du auswählen, welche Tickets du tatsächlich kaufen möchtest. Der Rest wird dann nach Ablauf der Reservierungsfrist automatisch freigegeben.

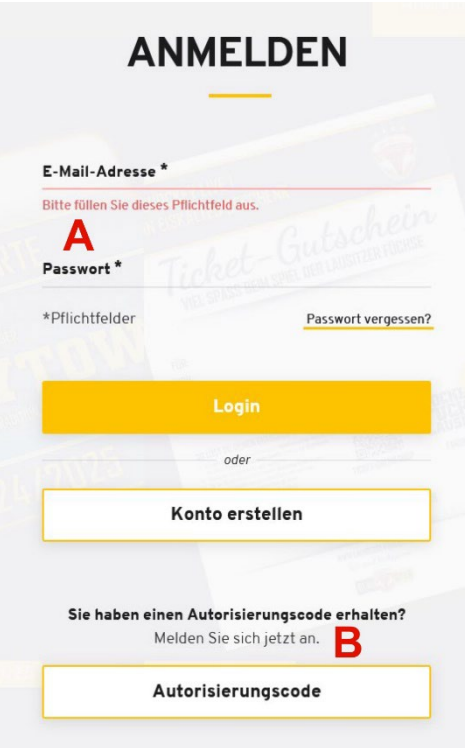

## B) Wenn du noch nie in unserem Onlineshop Tickets oder Dauerkarten gebucht hast oder dein Kundenkonto noch nicht mit dem Onlineshop verknüpft wurde:

Damit du deine reservierten Plätze auch in unserem Onlineshop buchen kannst, muss dein Kundenkonto, mit dem du auch die Dauerkarte gekauft hast, dafür aktiviert werden.

## Melde dich dazu bitte als erstes per Mail unte[r ticketing@lausitzer-fuechse.de](mailto:ticketing@lausitzer-fuechse.de)

Du erhältst dann von uns einen Autorisierungscode.

Diesen kannst du dann in unserem Onlineshop bei Anmelden > Autorisierungscode eingeben, um dein Online-Konto zu aktivieren.

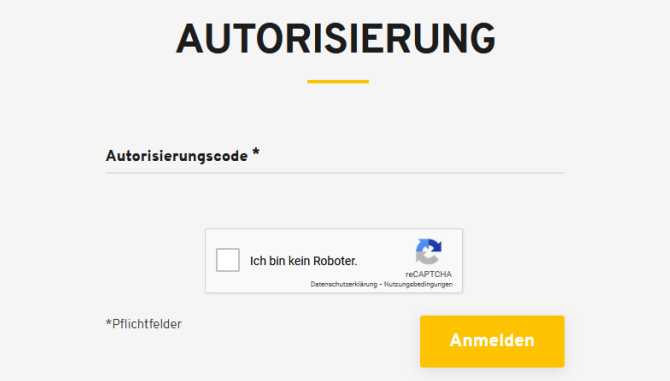

Nach einer kurzen Überprüfung deiner Daten und der Vergabe von deinem Passwort erreichst du deine Reservierung für die Vorbereitungsspiele ebenfalls oben rechts mit dem kleinen Reservierungssymbol.

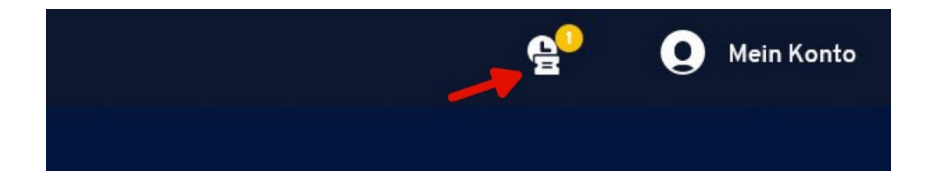